## <span id="page-0-0"></span>**Zwischenabrechnung, Privat- und Selbstzahler (PraxisPad)**

Bei Bedarf können Sie mithilfe der MediFox therapie App auf Ihrem MediFox PraxisPad Privat- und Selbstzahlerverordnungen zwischenabrechnen.

## Lösungsweg 1

**Zwischenabrechnung erstellen**

## Verwandte Artikel

- [Zwischenabrechnung, Privat](#page-0-0)[und Selbstzahler \(PraxisPad\)](#page-0-0)
- [Verordnung anlegen,](https://wissen.medifoxdan.de/pages/viewpage.action?pageId=3378153)  [Postbeamtenkrankenkasse](https://wissen.medifoxdan.de/pages/viewpage.action?pageId=3378153)  [\(PraxisPad\)](https://wissen.medifoxdan.de/pages/viewpage.action?pageId=3378153)
- [Verordnung anlegen,](https://wissen.medifoxdan.de/pages/viewpage.action?pageId=3378149)  [Heilfürsorge \(PraxisPad\)](https://wissen.medifoxdan.de/pages/viewpage.action?pageId=3378149)
- [Privat-Verordnungen anlegen](https://wissen.medifoxdan.de/pages/viewpage.action?pageId=33916130)  [\(PraxisPad\)](https://wissen.medifoxdan.de/pages/viewpage.action?pageId=33916130)
- [Doppelbehandlungen anlegen](https://wissen.medifoxdan.de/pages/viewpage.action?pageId=3378631)  [\(PraxisPad\)](https://wissen.medifoxdan.de/pages/viewpage.action?pageId=3378631)
- [Kostenvoranschlag erstellen](https://wissen.medifoxdan.de/pages/viewpage.action?pageId=33915880)  [\(PraxisPad\)](https://wissen.medifoxdan.de/pages/viewpage.action?pageId=33915880)
- [Verordnung anlegen,](https://wissen.medifoxdan.de/pages/viewpage.action?pageId=21693426)  [Frühförderung / Video](https://wissen.medifoxdan.de/pages/viewpage.action?pageId=21693426)  [\(WebApp\)](https://wissen.medifoxdan.de/pages/viewpage.action?pageId=21693426)
- Verordnung anlegen, [Berufsgenossenschaft / Video](https://wissen.medifoxdan.de/pages/viewpage.action?pageId=21693425)  [\(WebApp\)](https://wissen.medifoxdan.de/pages/viewpage.action?pageId=21693425)
- [Verordnung anlegen,](https://wissen.medifoxdan.de/pages/viewpage.action?pageId=21693144)  [Berufsgenossenschaft / Video](https://wissen.medifoxdan.de/pages/viewpage.action?pageId=21693144)  [\(PraxisPad\)](https://wissen.medifoxdan.de/pages/viewpage.action?pageId=21693144)
- [Verordnung anlegen,](https://wissen.medifoxdan.de/pages/viewpage.action?pageId=3378145)  [Berufsgenossenschaft](https://wissen.medifoxdan.de/pages/viewpage.action?pageId=3378145)  [\(PraxisPad\)](https://wissen.medifoxdan.de/pages/viewpage.action?pageId=3378145)

Sie können Verordnungen im Menüpunkt Terminplan / Schnellerfassung zwischenabrechnen.

- 1. Rufen Sie im Terminplan zunächst die Terminleiste einer Verordnung auf.
- 2. Prüfen Sie nun, ob alle Termine, die Sie zwischenabrechnen möchten, erbracht sind und in der Vergangenheit liegen.
- 3. Tippen Sie nun auf das Aktionszeichen und wählen Sie "Zwischenabrechnung" aus.

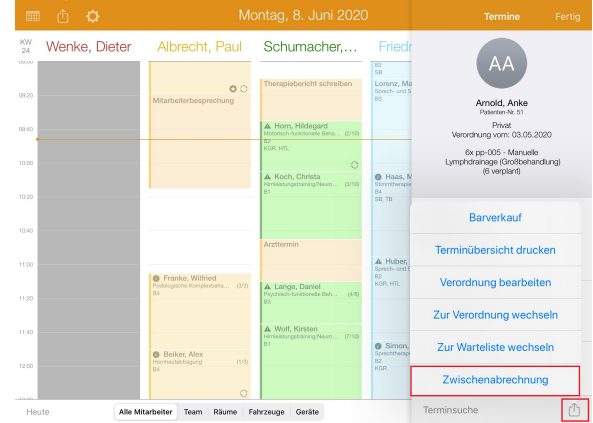

Terminleiste öffnen

4. Tippen Sie anschließend auf "Zwischenrechnung erstellen".

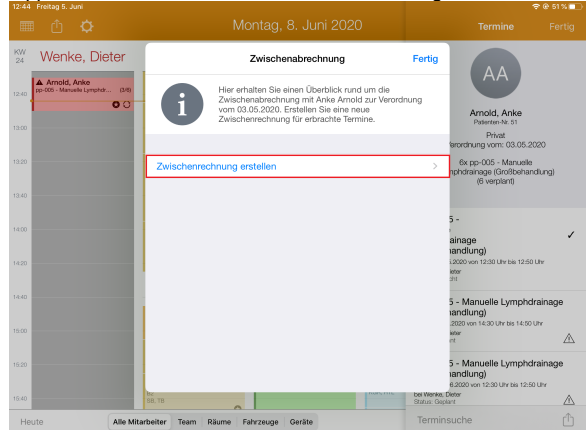

Zwischenrechnung erstellen

5. Im Anschluss können Sie durch Tippen auf die abzurechnende Behandlung den Status von "Erbracht" auf "Erbracht und unterschrieben" ändern.

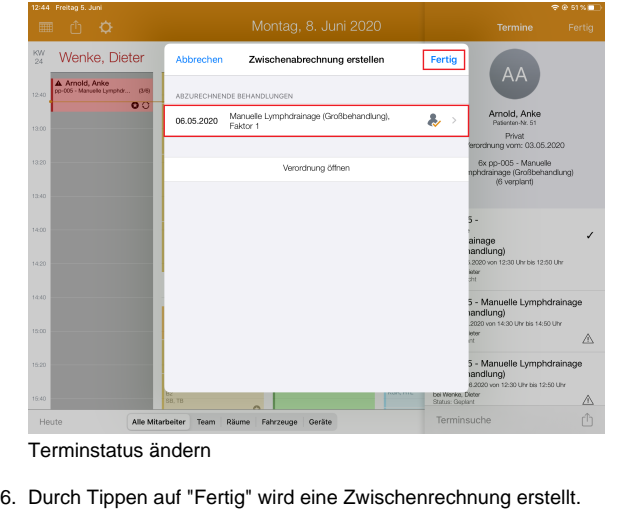

Lösungsweg 2

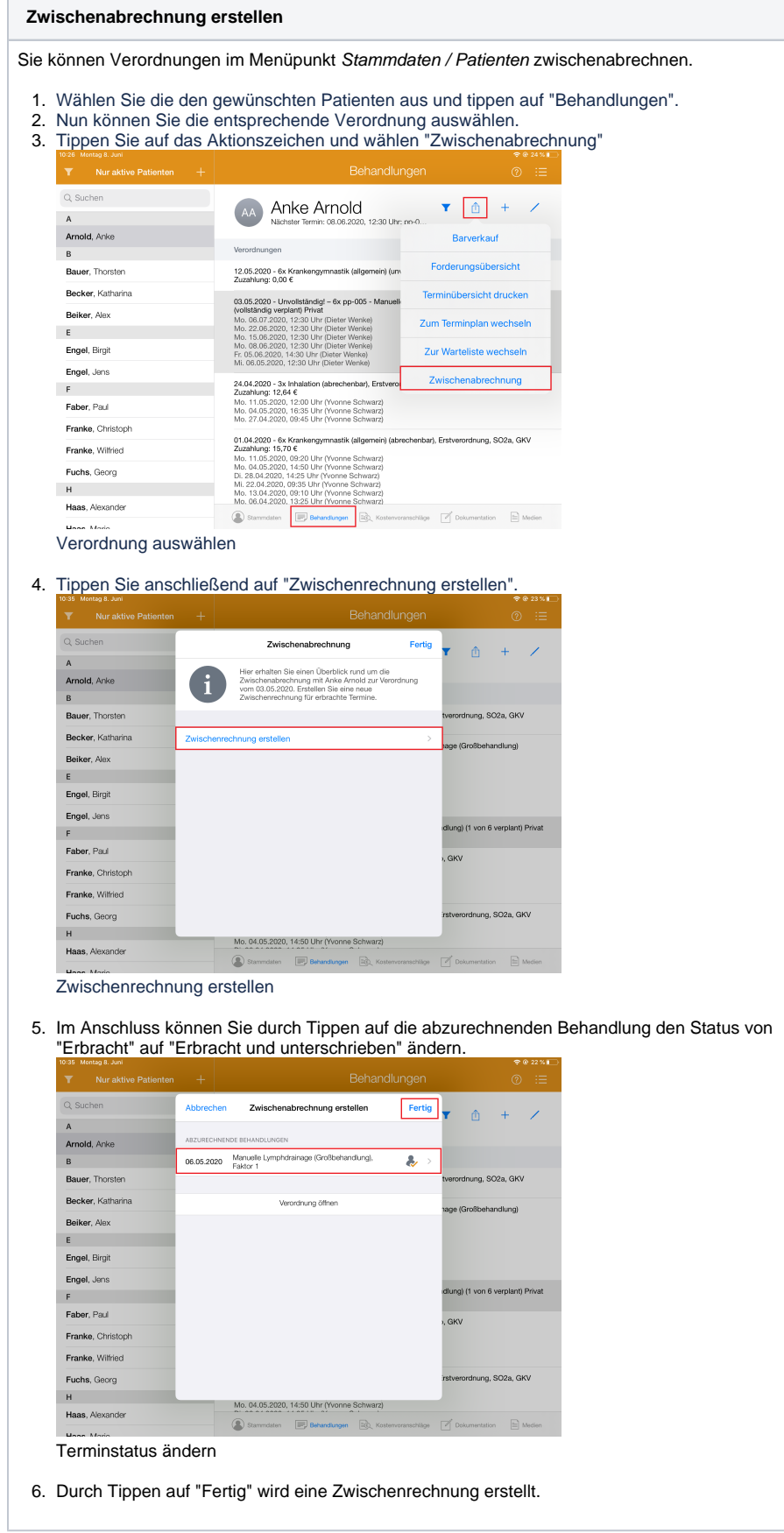

 $\odot$ 

Die erstellte Zwischenrechnung wird auch in der Rechnungsübersicht aufgeführt.